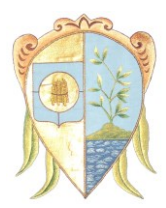

 *Comune di San Felice del Benaco*

 *Provincia di Brescia Via XX Settembre n. 11 - c.a.p. 25010 Centralino: Tel. 0365/558611 - Telefax 0365/558623*

# **ADEMPIMENTI A CARICO DELLE STRUTTURE RICETTIVE IN MERITO ALL'APPLICAZIONE DELL'IMPOSTA DI SOGGIORNO.**

(Aggiornata al 18.05.2017)

In relazione all'introduzione ed applicazione dell'imposta di soggiorno, con la presente si intendono dare alcune indicazioni pratiche e fornire alcuni strumenti che possono risultare utili per semplificare gli adempimenti a carico delle strutture ricettive. In particolare gli art. 7 e 8 del Regolamento per l'Applicazione dell'imposta prevedono, oltre all'obbligo di rilascio della quietanza, tre adempimenti a carico delle strutture.

Il primo riguarda **l'informazione agli ospiti** in più lingue, in appositi spazi e in modo leggibile, relativa all'applicazione dell'imposta. Tale obbligo si considera assolto mediante l'esposizione in spazi visibili e facilmente accessibili del Regolamento e della tabella con l'importo dell'imposta in italiano e informativa sintetica dell'applicazione, dell'entità e delle esenzioni in lingua inglese e nelle lingue straniere ritenute "utili" dalla struttura stessa in relazione alla nazionalità prevalente della propria clientela.

Il secondo adempimento riguarda **la dichiarazione mensile** da fare all'inizio del mese, contestualmente a quella inviata alla Provincia, per la determinazione dell'imposta riscossa nel mese precedente.

Sulla home-page del sito internet del Comune [\(http://www.comune.sanfeliced](http://www.comune.sanfelice/)elbenaco.bs.it/), nel menù servizi al cittadino/tributi/imposta di soggiorno, oppure andando direttamente all'indirizzo: ([https://san](https://san-felice-del-benaco.imposta-soggiorno.it/)[felice-del-benaco.imposta-soggiorno.it/\)](https://san-felice-del-benaco.imposta-soggiorno.it/) trovate il link che porta alla schermata iniziale del software, con le informazioni generali, la modulistica e il *manuale utente*.

Per il primo accesso occorre registrarsi (cliccare su "*Vuoi registrarti?*") indicando un'email di riferimento ed una password a scelta. Occorre poi inserire i dati del titolare e, successivamente, "rivendicare" la propria struttura tra quelle già inserite.

Se la struttura non è tra quelle già caricate la si inserisce come nuova struttura.

Successivamente dovranno essere inserite le "presenze" degli ospiti, mensilmente o giornalmente, come si preferisce. Attenzione: bisogna caricare anche le presenze degli ospiti esenti da imposta, ad esempio i minori fino a 14 anni compresi, **indicando i relativi pernottamenti solo nella colonna Pernottamenti totali**.

*Scadenza: entro il giorno 5* del mese successivo a quello di riferimento dovrà essere completato il *caricamento nella "dichiarazione" di tutti i dati delle presenze*; nel campo "Note" dovranno essere indicati gli estremi delle *ricevute* o *fatture* riferite all'imposta di soggiorno del mese in questione nella forma: "ricevute (o fatture) dal n. XXX al n. XXX";

Il terzo adempimento riguarda il **versamento all'ente dell'imposta riscossa entro sette giorni** dalla dichiarazione in uno dei seguenti modi:

- a) mediante versamento diretto presso la tesoreria del Comune di San Felice del Benaco, Banca di Credito Cooperativo del Garda agenzia di Raffa di Puegnago, via Nazionale, 49,
- b) mediante bonifico bancario sul conto corrente di tesoreria intestato al Comune di San Felice del Benaco – Banca di Credito Cooperativo del Garda agenzia di Raffa di Puegnago, IBAN IT42E0867655590000000300030.

Nel versamento dovrà essere indicata come causale: denominazione struttura (come da registrazione al portale), mese e anno di riferimento. I versamenti inferiori a 12 € mensili possono essere rinviati al mese

 $\_$  , and the contribution of the contribution of the contribution of the contribution of  $\mathcal{L}_\text{max}$ 

Ufficio tributi

Tel.0365558613- Fax. 0365 558623

successivo fino al mese di ottobre. Gli estremi del versamento (data e causale) devono essere inseriti nella dichiarazione mensile per facilitare la verifica da parte del Comune.

Il regolamento, le deliberazione delle tariffe annuali e la modulistica relativa sono reperibili nel sito internet comunale "http://www.comune.sanfelicedelbenaco.bs.it/servizi-al-cittadino/ributi/imposta-di-soggiorno"

## ALTRE INFORMAZIONI

Il software mette a disposizione **altre funzionalità** non direttamente riferite all'imposta di soggiorno, ma che possono essere di **aiuto ai gestori**:

#### *Gestione ospiti (per comunicazione alla Questura)*

• inserendo i dati richiesti si può generare il file da inviare alla Questura; se si utilizza questa funzionalità si ha il *vantaggio* di avere in automatico il caricamento delle presenze per l'imposta di soggiorno: a fine mese basta andare nella gestione dichiarazioni, aprire una dichiarazione per il mese di riferimento e cliccare su "*Carica i dati dagli ospiti*";

## *Mod. C/59 ISTAT (mensile) per l'ufficio turismo della Provincia*

• il software genera sia il mod. C/59 in formato .XLSX che il flusso dati in formato .CSV; per una corretta generazione del flusso è necessario aver compilato, al momento della registrazione della struttura, i campi *identificativo provincia* e *login provincia* con i dati ottenuti dalla Provincia di Brescia; diversamente il flusso non sarà conforme;

#### *Mod. 21 (agenti contabili)*

• sulla base dei dati inseriti durante l'anno il software genera il modello 21 da trasmettere al Comune entro il 30 gennaio dell'anno successivo.

Per altri chiarimenti fare riferimento al *manuale utente*.

## **Maggiori informazioni possono essere richieste ai seguenti contatti:**

- Per informazioni relative all'applicazione dell'imposta: Ufficio Tributi: tel. 0365 558613 email [tributi@comune.sanfelicedelbenaco.bs.it](mailto:tributi@comune.gardoneriviera.bs.it)
- Per assistenza tecnica al software è possibile contattare il produttore al numero 02 89605116 il venerdì dalle 14,00 alle 18,00 oppure scrivere al seguente indirizzo e-mail: [info@proximasrl.net](mailto:info@proximasrl.net)